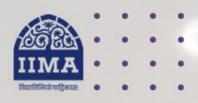

# **VIKRAM SARABHAI LIBRARY**

Read Experience And Discover

# VSL DATABASE GUIDE BoardEx North America WRDS

Registration Based

# Introduction

The Boardex analyzes over 26,000 companies and maintains the current profiles of over 1.6 million individuals across the world. It includes time series data on compensation, committee structures, board composition from 1999, board announcements from 2002 to the present, and an organization summary and company details. The data also covers the director profiles of all board and supervisory directors in the selected region. These profiles hold details of current and past appointments and activities in both the public and private sectors, going back as far as possible. The networks which evolve throughout a director's career are also included in the data sets.

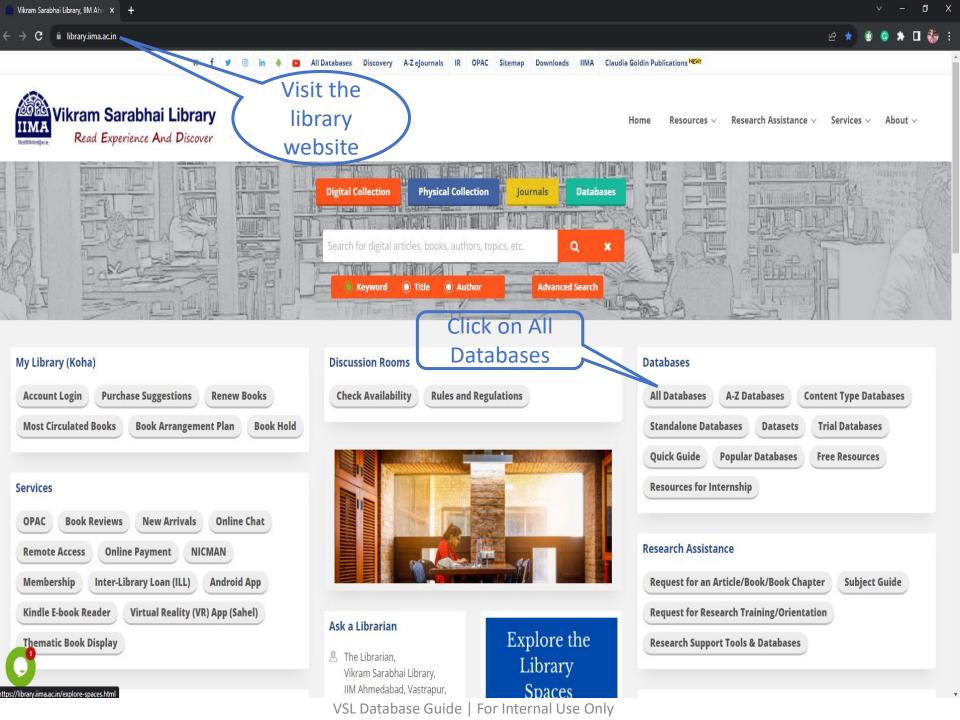

# **■** Company & Industry (52)

| ACE Equity (Standalone) (Contact Library Staff for Installation) | ACE Knowledge & Research Portal (Online) 🕾                           | ACE Mutual Fund (Standalone) (Contact Library  Staff for Installation) |
|------------------------------------------------------------------|----------------------------------------------------------------------|------------------------------------------------------------------------|
| AGM/EGM & Postal Ballot Resolutions Name                         | Annual Reports Library (Contact Library Staff)                       | Auditors MM Click on the BoardEx  - North America                      |
| Bloomberg (Available only in Library)                            | Board Meeting Resolutions New                                        | BoardEx - North America (Registration Required)                        |
| Capitaline AWS (Registration Required) Table                     | CI Technology (2016-2022) №                                          | CMIE First Source (Registration Required)                              |
| CMIE Industry Outlook (Registration Required)                    | CMIE PACE (Registration Required)                                    | CMIE Prowess dx (Registration Required)                                |
| CMIE ProwessIQ (Registration Required)                           | Compustat Executive Compensation (Execucomp) (Registration Required) | Compustat North America (Registration Required)                        |
| Corporate Social Responsibility                                  | CRISIL Research (Registration Required) 🖺 💽                          | CRSP Mutual Funds (Registration Required)                              |
| CRSP Stock/Security (Registration Required)                      | Dion INSIGHT 12                                                      | EMIS (Professional) 🕾                                                  |
| Euromonitor Passport 🔁                                           | Factset Revere - Relationship Data (Registration Required)           | Financial Results NEW                                                  |

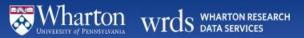

Username

Password

Login

Analytics

**Data** 

Classroom

About 
 ▼

bout ▼ M\

■ Videos

→ Demo

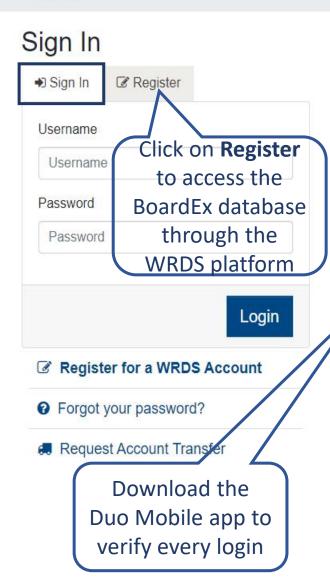

# Please Login

You must be logged-in to access that page.

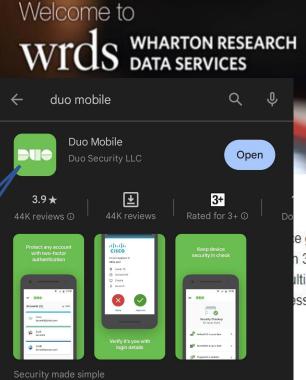

e gives researchers access to accurate, vetted data n 38 countries – supporting 75,000+ researchers. Iltiple disciplines are accessible to support users at ess so that all disciplines can easily search for

Top of Section

Top of Section

5

Q

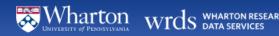

Classroom 🕶

Search WRDS

■ Videos

■ Research

Support

★ Home / Get Data / BoardEx

## BoardEx

Actionable People Intelligence: Map your relationship path to 1.7 million executives across 2.2 million organizations

### BoardEx - Europe

BoardEx - Europe

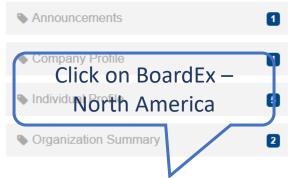

#### BoardEx - North America

BoardEx - North America

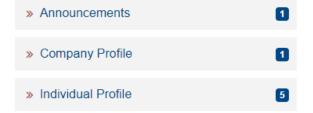

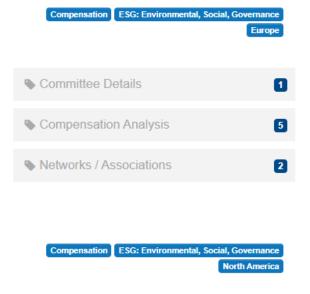

# BoardEx.

## An Altrata company

More About This Vendor »

#### Filter by Concept / Region (show)

#### Knowledge Base

» Identify where CEO is also Chairman of the Board

#### Manuals and Overviews

» BoardEx WRDS Data Dictionary

» Overview of BoardEx Data

#### Additional Tools

1

5

2

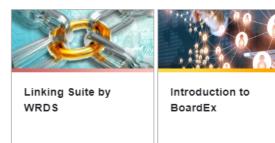

VSL Database Guide | For Internal Use Only

» Committee Details

» Compensation Analysis

» Networks / Associations

Q

Search WRDS

Analytics ▼

Lill Get Data ▼

Classroom v

■ Videos

■ Research

Support

★ Home / Get Data / BoardEx / BoardEx - North America

# BoardEx - North America

BoardEx - North America

#### Announcements

Announcements

» Board and Director Announcements

#### Committee Details

Committee Details

» Board and Director Committees

## Company Profile

Company Profile

» Company Profile Details

## Compensation Analysis

Compensation Analysis

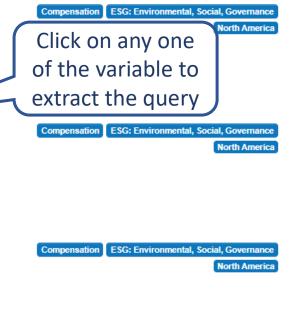

# BoardEx.

## An Altrata company

More About This Vendor »

#### Filter by Concept / Region (show)

#### **Knowledge Base**

» Identify where CEO is also Chairman of the Board

#### Manuals and Overviews

» BoardEx WRDS Data Dictionary

Overview of BoardEx Data

#### **Additional Tools**

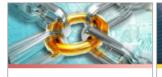

Linking Suite by WRDS

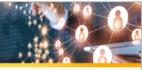

Introduction to BoardEx

ESG: Environmental, Social, Governance

**North America** 

Compensation

# For Example

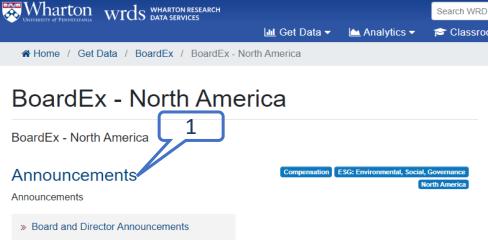

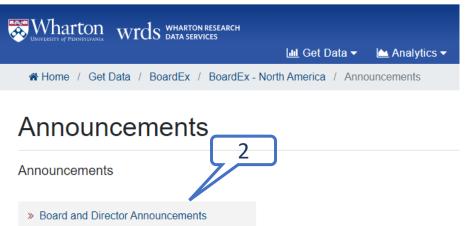

# BoardEx - Board and Director Announcements

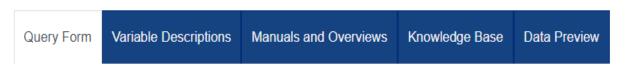

Data includes effective date, description, and relevant committees where applicable.

# Step 1: Choose your date range.

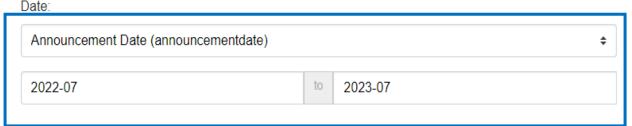

# Step 2: Apply your codes.

| What format are your company or individual codes? |                          |                          |       |           |  |  |  |
|---------------------------------------------------|--------------------------|--------------------------|-------|-----------|--|--|--|
| ○ Company ID                                      | O Individual/Director ID | <ul><li>ticker</li></ul> | ○isin | ○ cikcode |  |  |  |

Select an option for entering your company or individual codes:

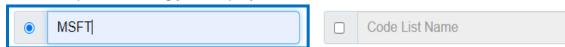

Please enter company or individual codes separated by a

Save this code list to Saved Codes

space.

#### Example:

- Company ID: 36540 988925 32603
- Director ID: 45136 55422 499383

# BoardEx.

# An Altrata company

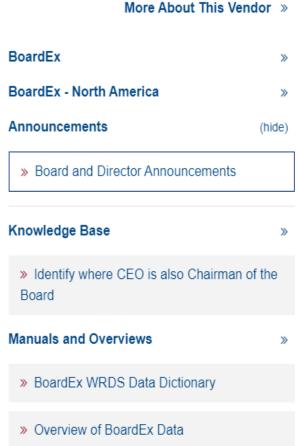

#### **Additional Tools**

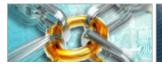

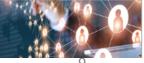

#### Step 3: Choose query variables.

How does this work?

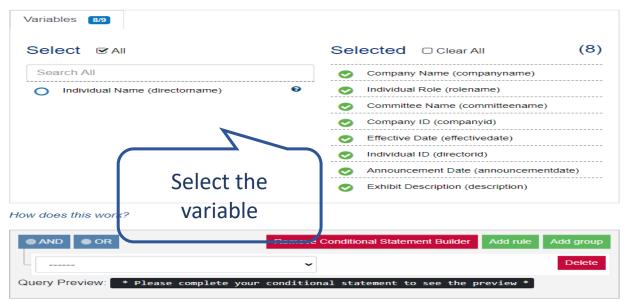

#### Step 4: Select query output.

How does this work? **Output Format** Compression Type **Date Format**  comma-delimited text (\*.csv) Uncompressed YYYY-MM-DD. (e.g. 1984-07-25) Excel spreadsheet (\*.xlsx) zip (\*.zip) MM/DD/YYYY. (e.g. 07/25/1984) tab-delimited text (\*.txt) O gzip (\*.gz) DD/MM/YYYY. (e.g. 25/07/1984) HTML table (\*.htm) YYYYMMDD. (e.g. 19840725) SAS Windows\_64 dataset (\*.sas7bdat) STATA file (\*.dta) E-Mail Address (Optional) Custom Field (Optional) E-mail **Edit Preferences** Custom Field Save This Query (Optional) Notes on this Query (Optional) Saved Query Name Click on<sup>®</sup> Saved Query Notes **Submit Form** Submit Form

★ Home / Your Account / Queries / Query 7413713, for boardex\_na

# Query 7413713, for boardex\_na

| Status:           | Success                                                                                                    | Download     |                                                                      | Rerun |
|-------------------|----------------------------------------------------------------------------------------------------|--------------|----------------------------------------------------------------------|-------|
| Product:          | boardex_na                                                                                                    | the data in  |                                                                      |       |
| Results:          | Result Size:<br>1 KiB                                                                                                    | output files | Result Count:<br>8 Rows                                              |       |
|                   | Output Files:  • ~/wrds_query_output/sfe1axyknq86w9u0.csv  Results are also in your home directory at: ~/wrds_query_output/.  See WRDS Cloud: Access Web Query Output for more details. |              |                                                                      |       |
| Timing:           | Elapsed Time<br>32 seconds<br>Work Begun:<br>2023-08-07 07                                                                                                    |              | Submitted:<br>2023-08-07 07:45<br>Work Finished:<br>2023-08-07 07:46 |       |
| Input Parameters: |                                                                                                    | Toggle Input | t Parameters                                                         |       |

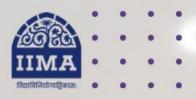

# VIKRAM SARABHAI LIBRARY

Read Experience And Discover

Log in to the Remote Access site for off-campus access

Link-

https://library.iima.ac.in/service/remo te-access.html

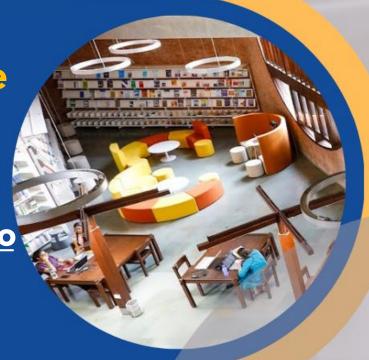

VISIT OUR WEBSITE

FOR RESOURCE RELATED HELP

FOR ACCESS RELATED HELP

FOR REMOTE LOGIN HELP

library.iima.ac.in

reference@iima.ac.in

🔁 database@iima.ac.in

libraryit@iima.ac.in

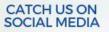

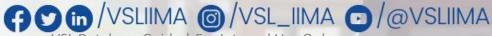

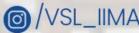

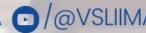